# ETC利用における異常発生時の 案内と対処

異常が発生した場合、異常に応じてエラーコードを案内します。

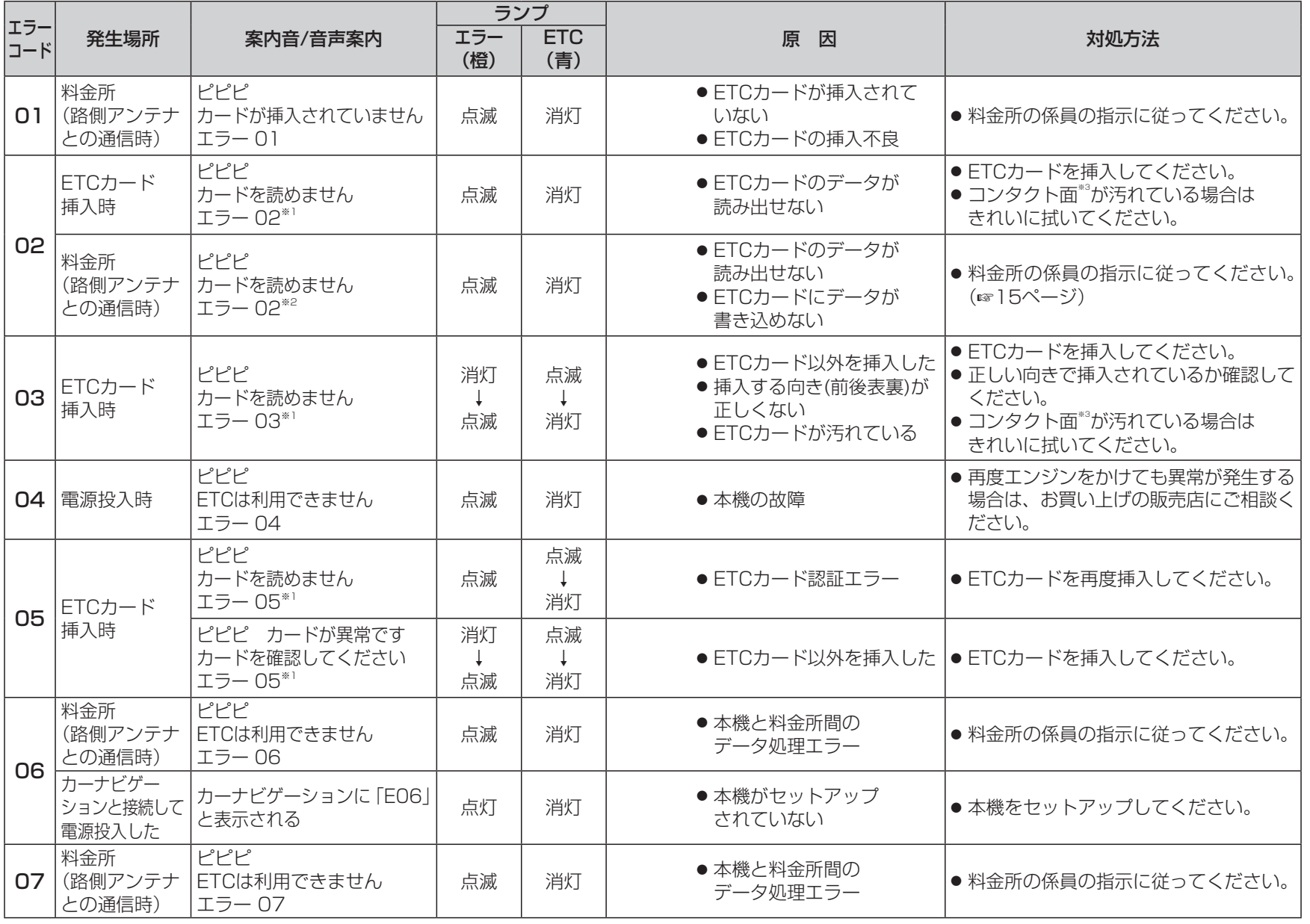

※1 案内音はETCカードを抜くか電源を切る(ACC OFF)まで繰り返します。 ※2 ETCカードが挿入されている場合は、「ピ、ピ、ピ、ピ…」と案内音がETCカード を抜くか電源を切る(ACC OFF)まで続きます。

※3 コンタクト面(☞16ページ)

T C利用における異常発生時の案内と対処

E

必要なときに 必要なときに

車載器情報と警告案内は、下記の遷移で確認または変更することができます。 詳細については、参照先のページをご確認ください。

**1** ETCカードが挿入されている場合は、取り出す。

# 2 <br />
ボタンと <<br />
ボタンを同時に約2秒間押して、 情報と警告案内の設定モードに入る。

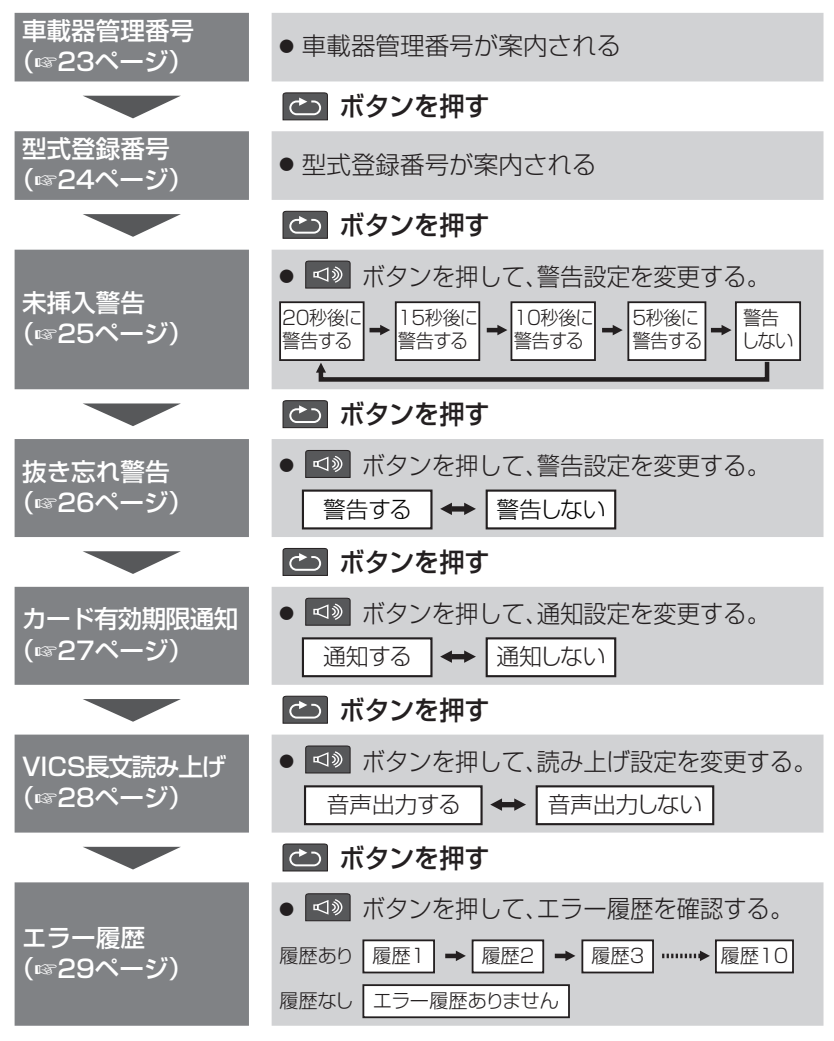

|操作の流れ | することをすることをすることをすることをすることをすることをする。 | 車載器管理番号

- ●車載器管理番号(☞31ページ)は、ヤットアップの時に必要な番号です。 また、本機で各種サービスを受けるための大切な番号です。
- 本書の50ページに貼られているラベルに記載されています。

#### ■車載器管理番号を聞く

**1** ETCカードが挿入されている場合は、取り出す。

# **2** ボタンと ボタンを同時に約2秒間押す。

● 車載器管理番号を案内します。

#### 型式登録番号

- 型式登録番号(☞31ページ)は、ヤットアップの時に必要な番号です。
- ●本書の50ページに貼られているラベルに記載されています。

## ■ 型式登録番号を聞く

**1** ETCカードが挿入されている場合は、取り出す。

# **2** ボタンと ボタンを同時に約2秒間押す。

● 車載器管理番号を案内します。

# **3** エラーランプとETCランプが点滅している間に

### ボタンを押す。

● 型式登録番号を案内します。

# 未挿入警告

- 車のエンジンをかけた (またはACCをONにした)後にFTCカードが挿入 されていないと、「ピピピ カードが挿入されていません」と案内します。
- 未挿入警告をする / しない 未挿入警告を開始するタイミング設定を変更するには

# **1** ETCカードが挿入されている場合は、取り出す。

### 2 c ボタンと <br />
ボタンと <br />
ボタンを同時に約2秒間押す。 ● 車載器管理番号を案内します。

**3** エラーランプとETCランプが点滅している間に

#### 案内を確認しながら ボタンを2回押す。

- 1回 型式登録番号を案内します。 ↓
- 2回 未挿入警告の設定モードになります。

# **4** エラーランプとETCランプが点滅している間に ■ ボタンを押す。

● 押すごとに設定が切り替わります。 (初期設定:カード未挿入警告は 20 秒です)

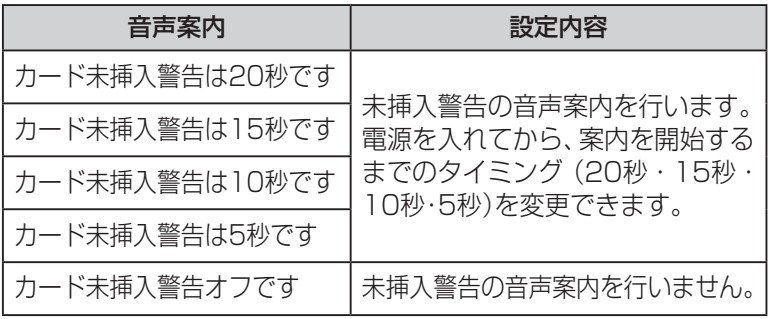

#### お願い

● ETCカードの未挿入を防ぐため、「カード未挿入警告は20秒です」の ままでお使いになることをお奨めします。

### 抜き忘れ警告

- ETCカードを挿入したまま車のエンジン(またはACC)を切ると 「ピピピ カードが残っています」と案内します。
- 抜き忘れ警告をする/しないを設定する

**1** ETCカードが挿入されている場合は、取り出す。

# **2** ボタンと ボタンを同時に約2秒間押す。

● 車載器管理番号を案内します。

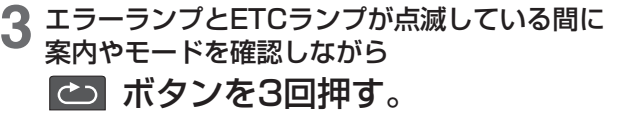

- 1回 型式登録番号を案内します。
- ↓ 2回 未挿入警告の設定モードになります。 ↓
- 3回 抜き忘れ警告の設定モードになります。

## **4** エラーランプとETCランプが点滅している間に ボタンを押す。

● 押すごとに設定が切り替わります。 (初期設定:カード抜き忘れ警告オンです)

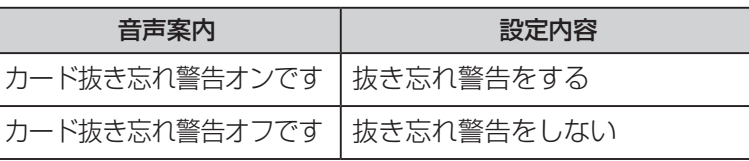

お願い

● ETCカードの抜き忘れを防ぐため、「カード抜き忘れ警告オンです」 のままでお使いになることをお奨めします。

## カード有効期限通知

- FTCカードを挿入すると「ポーン FTCカードが挿入されました 有効期限は○○年○○月です」と案内します。
- カード有効期限を通知する / しないを設定する

# **1** ETCカードが挿入されている場合は、取り出す。

# 2 **<a** ボタンと <a ボタンを同時に約2秒間押す。

- 車載器管理番号を案内します。
- **3** エラーランプとETCランプが点滅している間に 案内やモードを確認しながら

# ボタンを4回押す。

- 1回 型式登録番号を案内します。 ↓
- 2回 未挿入警告の設定モードになります。 ↓
- 3回 抜き忘れ警告の設定モードになります。 ↓
- 4回 カード有効期限通知の設定モードになります。

# **4** エラーランプとETCランプが点滅している間に ■◎ ボタンを押す。

● 押すごとに設定が切り替わります。 (初期設定:カード有効期限通知オンです)

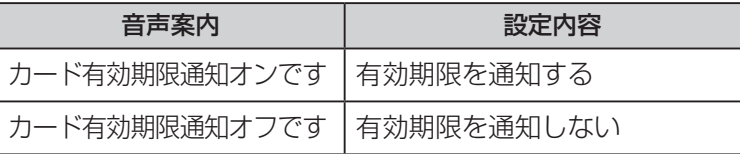

#### お願い

● ETCカードの有効期限が切れたまま使用することを防ぐため、「カード 有効期限通知オンです」のままでお使いになることをお奨めします。

## お知らせ )

● カード有効期限通知をしない設定にしている場合でも、カードの最新 利用履歴と有効期限が同年同月のときは、音声で通知します。

#### VICS長文読み上げ スポップ・コンピューター エラー履歴

● ITSスポットからの安全運転支援を聞くことができます。

■ VICS 長文読み上げ音声を出力する / しないを設定する

**1** ETCカードが挿入されている場合は、取り出す。

# **2** ボタンと ボタンを同時に約2秒間押す。

● 車載器管理番号を案内します。

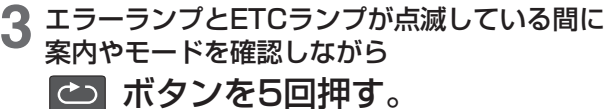

- 1回 型式登録番号を案内します。
- ↓ 2回 未挿入警告の設定モードになります。
- ↓ 3回 抜き忘れ警告の設定モードになります。 ↓
- 4回 カード有効期限通知の設定モードになります。 ↓
- 5回 VICS長文読み上げモードになります。

#### エラーランプとETCランプが点滅している間に<br>**「<1»** ポタンを押す。 ボタンを押す。

● 押すごとに設定が切り替わります。 (初期設定:VICS 長文読み上げオンです)

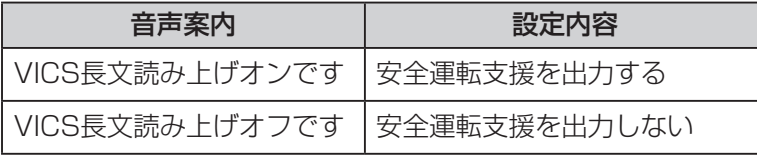

- 路側アンテナとの通信時に発生した、FTCのエラーコード履歴を聞く ことができます。
- エラー履歴を聞く

## **1** ETCカードが挿入されている場合は、取り出す。

#### 2 **co** ボタンと <a ボタンを同時に約2秒間押す。 ● 車載器管理番号を案内します。

**3** エラーランプとETCランプが点滅している間に 案内やモードを確認しながら

# ボタンを6回押す。

- 1回 型式登録番号を案内します。 ↓
- 2回 未挿入警告の設定モードになります。 ↓
- 3回 抜き忘れ警告の設定モードになります。 ↓
- 4回 カード有効期限通知の設定モードになります。 ↓
- 5回 VICS長文読み上げモードになります。 ↓
- 6回 エラー履歴モードになります。

**4** エラーランプとETCランプが点滅している間に ボタンを押す。

● 押すごとに古いエラーコードの履歴を案内します。

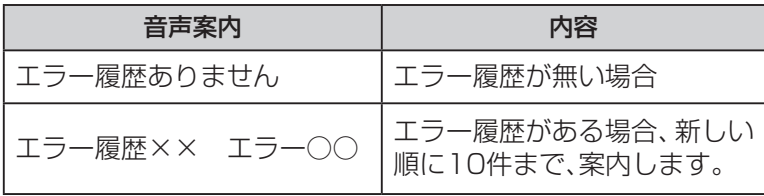

# カーナビゲーションと接続する 用語解説

本機は、DSRC対応カーナビゲーションと接続できます。

- 別売の専用接続コードが必要です。(CA-DC10D)
- ■本機を接続できるカーナビゲーションは、以下のとおりです。(2011年6月現在) ・CN-HX910D ・CN-HW890D ・CN-HW860D
	- ・CN-H500D ・CN-H500WD

#### 本機をカーナビゲーションに接続すると

- 安全運転支援の内容を、画像や簡易図形などでわかりやすく表示します。
- ETCの料金案内、料金履歴、カード未插入警告を、カーナビゲーションの 画面に表示します。
	- ・ 音声でサポートする場合もあります。
	- ・ 表示される料金は、割引などにより実際に請求される金額とは異なる 場合があります。
- ETCカードの有効期限が切れる月、または有効期限切れのとき、音声と 画面表示でお知らせします。
	- 例)「カードの有効期限が近づいています」 「カードの有効期限をお確かめください」
- サービスエリアや道の駅のITSスポットで、インターネットに接続できます。
	- ・ 付近の観光情報や、施設の情報などを受信することができます。
	- ・ インターネットに接続できるカーナビゲーションは、CN-H500D/ CN-H500WD です。
- DSRC車載器の機能が一部制限されます。
	- ・ リピートボタンは操作できません。
	- ・ DSRC 車載器からの音声案内は行いません。 カーナビゲーションからの音声、または画面表示で案内します。 ただし、下記のような場合はDSRC車載器から音声案内します。 例)ETCカードを入れたままエンジンをかけたとき 「ポーン ETCカードが挿入されています カード有効期限は○○年○○月です」
		- ETCカードを入れたままエンジンを切ったとき
		- 「ピー カードが残っています」

#### ● DSRC車載器に関する情報や、カーナビゲーションの情報(走行位置、 速度など)をITSスポットへ送信する、DSRCアップリンクを行います。 送信された情報は、道路交通情報の把握・提供などに活用されます。 ・ 個人情報に関わる情報の収集はされません。

#### ( お知らせ )

- カーナビゲーションからの案内が実際と異なる場合は、実際の道路状況に 従って走行してください。
- FTCゲートを通過してすぐに右左折するルートを通る場合などは、 料金の音声案内を中断し、ルート音声案内を行う場合があります。
- 将来サービスが予定されている決済サービス (有料駐車場やドライブス ルーなどの料金をICクレジットカードで決済するシステム)をご利用いた だくには、決済サービス対応のカーナビゲーションとの接続が必要です。

#### DSRC車載器

ITSスポットとの間で、無線により 有料道路の料金支払いその他ITS サービスのために必要な情報を 交信するための装置です。

#### ETCカード

ETCに対応した料金を決済するため のICチップを搭載したカードです。 有料道路事業者、およびそれらと 料金決済契約を交わしたクレジット カード会社が発行します。

#### ETC車線

ETCシステムを利用して料金の支 払いができる車線で、ETC専用車線 と「ETC/一般」混在車線があります。

#### ETC専用車線

ETCシステムのみを利用して料金 の支払いができる車線です。

#### 「ETC/一般」混在車線

ETCシステムまたは、ETCカード もしくは現金などを利用して料金 の支払いができる車線です。

#### 一般車線

ETCシステムが整備されていない 料金所の車線です。

#### 車載器管理番号

DSRC車載器1台につき1つ付与さ れる機器固有の番号で、セットアップ 時や料金割引の申請時に必要です。 CD(チェックディジット)は、セット アップ時のみ必要です。

#### VICS長文読み上げ

走行中の路線、進行方向の前方の 交通状況や気象状況などを音声で お知らせします。

#### 開閉バー

料金収受を確実にするため、料金所 のETC車線に設置され、通過車両の 発進を制御するものです。 踏み切りの遮断機状のもので、通信 が正常に行われると開きます。

#### 路側表示器

料金所に設置され、進入車両に対し て通行の可否などのメッセージを 適切に表示するものです。

#### ETC路側アンテナ

料金所のETC車線に設置され、料金 収受のため車載器と無線通信を行う アンテナです。

#### 予告アンテナ/

ETCカード未挿入お知らせアンテナ 料金所の手前に設置され、車載器と 通信し、ETCカードが正常に挿入さ れているかどうかを車載器を通じて ドライバーにあらかじめ通知する ためのアンテナです。

ETCレーンの運用状況についての 情報は送られません。

#### スマートIC

高速道路の本線やパーキングエリア、 バスストップから乗り降りできるよ うに設置されたETCシステム専用の インターチェンジです。

#### 型式登録番号

DSRC車載器に付与される4桁の 番号で、セットアップ時に必要です。

#### ITSスポット

高速道路本線上を中心として設置さ れている、ITS情報の送受信を行う 路側アンテナです。

力

# 故障かな!?

# 故障と思われる前に

#### 下表に従って確認してください。 正常に動作しない場合は、お買い上げの販売店、取付店にご相談ください。

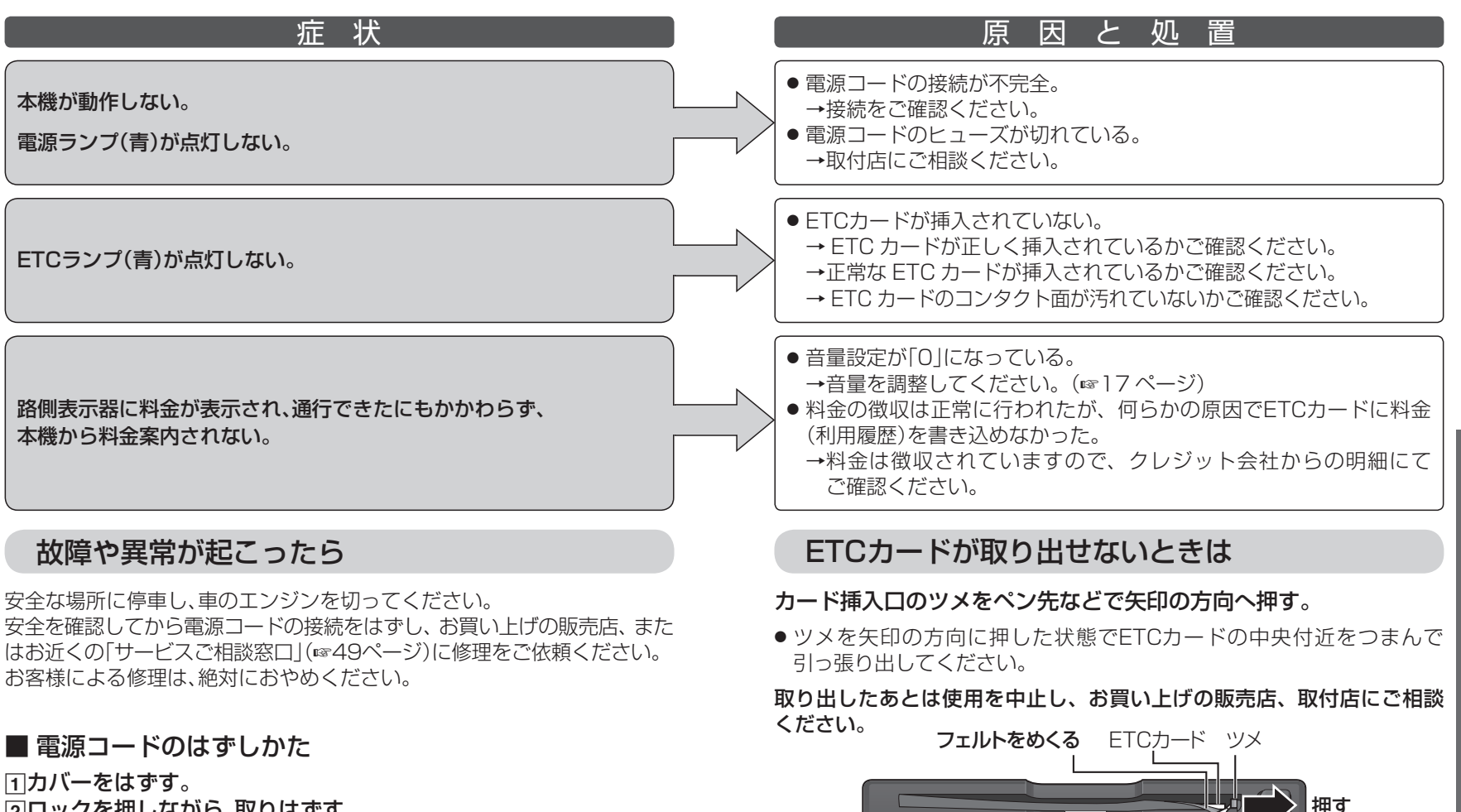

ペンなど

⊾াঠা

2ロックを押しながら、取りはずす。

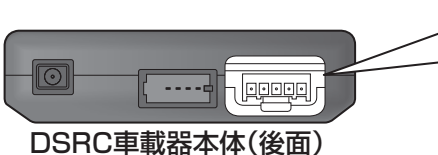

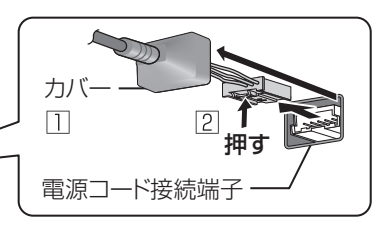

 $32$  and  $33$  and  $33$  and  $33$  and  $33$  and  $33$ 

しゅうしょう こうしょう こうしゅう こうしゃ アイ・プレート こうしゃ アイ・プレート かいしゅう かいしゅう かいしゅう かいしゅう かいしゅう かいしゅう かいしゅう かいしゅう かいしゅう かいしゅう かいしゅう

必要なときに

故障かな!?

# よくあるご質問(Q&A)

### ETCカードは、どの車の車載器にも使用可能です。利用料金は、 ETCカードクレジット契約口座から引き落とされます。 ETCカードは、レンタカーや他人の車でも使えますか? 全国の高速道路本線上を中心にITSスポットが設置されている エリアで利用できます。利用エリアは順次拡大予定です。 下記ホームページでご確認ください。 http://www.mlit.go.jp/road/ITS/j-html/spot\_dsrc/index.html 国土交通省 国土技術政策総合研究所 ITSスポットサービスはどこで利用できますか? ETCカードは、ICカードを使っており、磁気カードに比べ、より 高い安全性を確保しています。また車載器も高度な暗号化を行い、 十分なセキュリティを確保しています。 Q セキュリティについてはどのようになっていますか? 通信エラーなどにより料金所で開閉バーが開かないこと、または 前車が急停車することがあります。 いつでも停車できる速度(時速20 km以下)で走行してください。 料金所を通行するときは、何に注意すれば良いのでしょうか? ● 入口料金所の場合、通行券が発行されます。出口料金所で「ETC/ 一般」または「一般」の表示がある車線をご利用になり、通行券と ETCカードを料金所の係員にお渡しください。※ ● 通行料金を支払う料金所の場合、料金所の係員の指示に従って ください。※ ● 何らかの理由で開閉バーが開かないことがあります。 いつでも停車できる速度 ( 時速 20 km 以下 ) で走行してくだ さい。 料金所でエラーが発生した場合、どうすれば良いのでしょうか? Q A Q A A A Q

● 危険ですので車をバックさせないでください。料金所の係員の 指示に従ってください。※

#### 「ETC専用」または「ETC/一般」の表示がない料金所では、 どうすれば良いのでしょうか?

- 入口料金所に表示がない場合、通行券を受け取り、出口料金所で 「ETC/一般」または「一般」の表示がある車線をご利用になり、 通行券とFTCカードを料金所の係員にお渡しください。
- ●出口料金所に表示がない場合(入口料金所でETCをご利用に なった場合)は、料金所の係員にETCカードをお渡しください。

使った覚えのないETCおよびクレジットカードの請求書が 来たときは、どうすれば良いのでしょうか?

心当たりのない明細内容に対しては、クレジットカード会社に 利用実績などをお問い合わせください。

#### 領収書はもらえますか?

#### ETC利用時はもらえません。 基本的に後納方式なので領収書はその場では発行されません。 明細は後日、クレジットカード会社より送付されます。 利用証明書はインターネットによる、利用照会サービスにより、 入手することができます。

音声案内や利用履歴の内容と、クレジットカード会社から 発行された明細の金額が異なるのですが?

割引の内容によっては、ETCカードに支払金額を書き込んだ あと、決済時などに料金が割り引かれる場合があります。

※ 係員が不在の料金所では設置されているインターホンまたは呼び出し ブザーで係員に連絡してください。

A

A

A

A

A

# お手入れ/ETCカードの取り扱い

# お手入れ

- ●車のエンジンを切ってから、乾いた柔らかい布で拭いてください。
- ベンジン、シンナー類を使うとケースや塗装が変質しますので、使用しな いでください。
- 化学ぞうきんをご使用になる場合は、使用上の注意をよく読み、必ずお守 りください。

# ETCカードの取り扱い

ETCカードは、精密な電子部品(ICチップ)を搭載しています。 取り扱いによっては、使用できなくなることがあります。

#### ●曲げたり強い力を加えない。

IC チップが割れたり、配線が切れたりして使用できなくなります。 ズボンのポケットなどの曲がりやすい所で携帯しない。 小銭などの固いものと一緒に携帯しない。 分解・改造はしない。 車載器に無理に押し込んだり、引っ張ったりしない。

#### ● 静電気は禁物です。

静電気によって IC チップの回路が破壊されて使用できなくなります。 カードのコンタクト面に手や物を触れない。 テレビなど帯電しやすい物の上に置かない。

#### ● 熱は禁物です。

高温によってカードが変形し、使用できなくなります。 車の中に保管しない。(特にダッシュボード上、および車載器への放置) ストーブなどの近くに保管しない。

● ぬらしたり、汚したりしない。 飲食物などでぬれたり汚れた場合は、柔らかい布で拭き取ってください。

ETCカードの紛失、破損および変形した場合は、ただちにその旨を ETCカードの発行元に連絡してください。

# 道路事業者からのお願い

#### 【はじめに】

必ず、ETCシステム利用規程等をお読みください。

ETCシステム利用規程、同実施細則(以下「利用規程等」という。)、ETC カードの利用約款などに、ご利用上の注意事項が記載されています。 また、特に、エラーや事故の発生の原因になる等の重要な事項について、 以下に記載しました。ETCのご利用前に、必ずお読みください。

※ 利用規定等は、道路事業者の「供用約款」と合わせて「約款」となりますので、 遵守事項については必ずお守りください。

#### 【乗車前のご注意】

#### 専門の取付店で車載器を取り付けてください。

車両への車載器の取り付けは、専門の取付店等で確実に行ってください。

車載器メーカが販売する車載器を分解・改造することは、禁止されています。 分解・改造された車載器でETCを利用なさらないようお願いします。

※ 車載器は車載器メーカの示す方法によって取り付けてください。 ※ 分解・改造された車載器は、利用規程等に違反するため、取付店において セットアップすることはできません。

ETCカードを車載器に確実に挿入し、エラー等がないかの確認を!!

ご乗車時に、ETCカードを車載器に確実に挿入し、エラー等がないか を確認してご利用ください。ETCカードが確実に挿入されていても、 車載器が正しく作動していない場合、開閉バーが開きません。 車載器へのETCカードの挿し忘れ、挿し込み不良により、開閉バーが 開かないケースが増えています。

※ ETCカードの挿し込み方向(前後・表裏)にご注意ください。 ※ ETCカードを車載器に挿入し、ETCが利用可能である旨の音声案内等を 確認してください。またそのときには音声ボリュームにも注意してください。 ※ 料金所の手前等に、ETCカードが正常に挿入されていないことを車載 器にお知らせするアンテナが設置されている箇所があります。ETCカー ドが正常に挿入されていないことのお知らせがあった場合には、ETC 無線走行はできませんので、一般車線又は混在車線をご利用ください。

車載器がETCカードを認証するまでには、数秒かかりますので、料金所 直前でのETCカードの挿入は、エラーの原因となることがあります。

車載器の前面に物を置いたり、物で遮ったり、安易な取り付け個所の 変更などをしないでください。

※ 正常に通信できないとエラーが発生し、開閉バーが開きません。

# 道路事業者からのお願い

#### 【ETCカードの有効期限のご注意】

有効期限切れのETCカードは、使用できません。また、開閉バーが開き ません。お手持ちのETCカードに記載された有効期限をあらかじめご 確認ください。

※ 車載器によっては有効期限切れのETCカードを挿し込んでも、エラー 表示はされません。

※ ETCカード更新の際には特にご注意ください。

#### 【ETCカードの保管上のご注意】

ETCカードを車載器に挿入したまま車内に放置すると、カードが高温 で変形し、車載器が正常に動作しなくなることがあります。また、ETC カードに強い力を加えることもカード変形の原因となりますので取扱 いにはご注意ください。

盗難防止の観点から、車を離れる際はETCカードを車載器から外し、携 行していただくことをお勧めします。その場合、再度ETCレーンを利用 される場合には再乗車時に取り出したETCカードを忘れずに必ず確実 な挿入確認をお願いします。

#### 【走行中のご注意】

#### 十分な車間距離を取り、20km/h 以下に減速、徐行してください。

ETC車線に設置されている開閉バーは、車載器とアンテナとの間の通 信等が正常に行なわれなかった場合には、開かないことがありますの で、ご注意ください。

また、前車に接近して通行しようとしたときに、エラーが発生すると、 前車通過後、開閉バーが閉まりますので、ご注意ください。

料金所では、案内板などにより、ETCが利用可能な車線であることを 確認して進入してください。

ETC車線を通行される際は、前車と十分な車間距離をとった上で、開閉 バーの手前で安全に停止できるよう十分に減速し、開閉バーが開いた ことを確認して、ご通行ください。

ETC車線を通行する際は、20 km/h 以下に減速して進入し、徐行して 通過していただくようお願いします。

※ 利用規程等によらないご利用方法により、道路設備に損傷を与えた場合 には、復旧に要する費用をご負担していただく場合がありますので、ご 注意ください。

もし、入口料金所のETC車線で通信エラー等により、通行券を受け取ら れた場合には、出口料金所での料金のお支払いは、係員のいる車線(一般 車線又は混在車線)で、一旦停車して、ETCカードと通行券を係員にお 渡しください。

料金をお支払いいただく料金所で異常が発生した場合は、料金所での 案内、又は係員へお知らせ後、その案内に従ってください。

入口料金所をETCで通行した場合で、出口料金所でETC車線がご利用で きないときあるいは設置されていないときは、一旦停車してETCカード を係員にお渡しください。

通行料金の請求を受ける料金所で、ETC車線が閉鎖されている場合は、 係員のいる車線(一般車線又は混在車線)でETCカードでの支払いが可 能です。無理な車線変更は危険ですので、おやめください。

※ ETC車線の機器の点検等により、ETC車線を閉鎖している場合があり ますのでご注意ください。

有料道路の利用開始から利用終了までは、同一のETCカードを継続し てご使用ください。料金所以外にもETCアンテナが設置されている箇 所があり、ETCカードには走行中、通行料金の計算に必要な情報が記 録されます。途中でカードを入れかえると正しく料金が計算されない 場合があります。

走行中は、ETCカードを車載器から抜き挿ししないでください。正常 に通信できなかったり、ETCカードの破損やエラーを引き起こす場合 があります。

入口でETCが正常に通信できなかった場合は、出口料金所のETC車線 で開閉バーが開かないことがあります。この場合、係員のいる車線(一 般車線又は混在車線)で一旦停車し、係員にお申し出ください。

※ 入口料金所通過直後の車載器のエラー音あるいは音声案内にご注意く ださい。

# 道路事業者からのお願い

#### 【スマートICの車線を通行する場合は、次の事項にご注意ください】

スマートICは、ETC専用インターチェンジです。所定の方法で車両に 取り付け・セットアップされたETC車載器に、有効なETCカードを確 実に挿入し、ETCシステムをご利用可能な場合に通行することができ ます。

運営時間、出入方向及び対象車種等に制約がありますのでご注意くだ さい。

スマートICでは、車が停止した状態で通信のやりとりが行われ、開閉バー が開くシステムとなっておりますので、必ず開閉バーの手前で一旦停止 してください。なお、一旦停止してもバーが開かない場合には、車線に 設置された通信開始ボタンを押してください。

開閉バーが開かない場合は、開閉バーの手前で停車してインターホン 等で係員を呼び、案内に従ってください。

通行止めなどを実施した場合や道路を管理するうえで必要な場合、 やむを得ず、予告なく出入口を閉鎖することがあります。この場合、 最寄りのICをご利用ください。

#### 【もしも、開閉バーが開かなかった場合のご注意】

#### ETC車線では、絶対に車をバックさせないで!!

ETC車線で、開閉バーが開かないなどの理由で停止された場合には、 危険ですので絶対に車をバックさせないでください。料金所での案内、 又は係員へお知らせ後、その案内に従ってください。

※ バックすると後続車に追突される危険がありますし、バックして他の 車線に入りなおすことは、エラー発生の原因となります。

#### **ETCカードを挿入せずに(または通信できなかった状態で)ETC車線** を通過してしまったときは、速やかに道路事業者にご連絡を!!

うっかりETCカードを車載器に挿し忘れてETC車線を通過された場合 などは速やかに、当該道路を管理する道路事業者(高速道路会社など) にご通行の状況を連絡してください。

#### 【車載器の再セットアップ】

車載器の付け替え、車両ナンバー変更時は再セットアップを!!

車載器を他の車両に付け替える場合や住所変更等により車両のナン バープレートが変更になった場合などは、再度のセットアップ(車載器 への車両情報の登録)が必要となります。 再度のセットアップは、車載器をお買い求めになった販売店又は 最寄りのセットアップ店にご相談ください。

※ 新たにセットアップを行わないと、ETCのご利用ができない場合や 割引が適用にならない場合があります。

#### 【車載器管理番号に関するお願い】

車載器管理番号は、ETCの各種割引サービスのための必要な番号です。

車載器管理番号は、お持ちの車載器または車載器の箱に記載されてい る19桁の固有の番号で、ETCの各種割引サービスを受ける場合、ある いは今後の新たなサービスを受けるにあたって必要な番号です。『ETC 車載器セットアップ申込書・証明書(お客様保存用)』を大切に保管して いただくとともに、車載器管理番号を別に記録し、保管するようにして ください。

#### 【障害者割引制度におけるETC利用について】

ETC無線走行で障害者割引の適用を受けるには、事前に福祉事務所等 での手続きと、併せて有料道路事業者が設置する窓口への登録が必要 になります。両方の手続きがなされていない場合、ETC無線走行での 障害者割引適用がされません。

- ※ 既にETC無線走行以外の支払いでの障害者割引適用の手続きをしてい る場合でも、改めて同様の手続きと登録をする必要があります。
- ※ 通行料金の請求を受ける料金所でETC車線が閉鎖されている場合は、係員 のいる車線(一般車線又は混在車線)で、一旦停車して係員にETCカードを 渡し、身体障害者手帳又は療育手帳を呈示して確認を受けてください。
- ※ ETC無線走行で障害者割引の適用を受けようとする場合でも、必ず身体 障害者手帳又は療育手帳を携行してください。
- ※ 障害者割引には有効期限があります。ご利用の前に有効期限を確認して ください。なお、有効期限の更新手続きは福祉事務所等で行ってください。
- ※ 登録済のETCカード、ETC車載器、車両を変更される場合は、ETCの ご利用前に福祉事務所等で変更手続きを行ってください。

#### 【プローブ情報の利用及び取り扱いについて】

国土交通省、東日本高速道路株式会社、中日本高速道路株式会社、西日本高速 道路株式会社、首都高速道路株式会社、阪神高速道路株式会社、本州四国連絡 高速道路株式会社、名古屋高速道路公社、福岡北九州高速道路公社及び広島 高速道路公社(以下、「道路管理者」と言います。)は、ITSスポット(DSRC) 対応カーナビ※1からプローブ情報を収集する場合における情報の利用や 取り扱いについて、次の通りお知らせします。

プローブ情報をご提供いただくことで、より精度の高い道路交通情報などを ドライバーの方々に提供することなどが可能となり、道路がより使いやすく なると期待されます。また、交通事故の削減や道路渋滞の緩和など環境負荷 低減の取り組みにも活用する予定です。

※1:製品により、ITS車載器、DSRCユニット、DSRC車載器等と呼ばれている ことがあります。

#### 1.プローブ情報

(1) ここで「プローブ情報」とは、ITSスポット対応カーナビに記録され た走行位置の履歴などの情報で、道路管理者が管理するITSスポット (DSRC路側無線装置)※2と無線通信を行うことによりITSスポット 対応カーナビから収集される情報を言います。

なお、このプローブ情報から車両又は個人を特定することはできません。 プローブ情報として収集する情報は次の通りです。

- ・ ITS スポット対応カーナビに関する情報(無線機に関する情報(製造 メーカ、型番等)、カーナビゲーションに関する情報(製造メーカ、 型番等)
- ・ 車両に関する情報※3
- ・ 走行位置の履歴※4
- ・ 急な車両の動きの履歴※4
- ※2:道路管理者とプローブ情報の収集に関する協定等を結んだ者が管理する ITSスポットを含みます。
- ※3:車載器のセットアップの際にご提供いただいた車両情報の一部です。 なお、この情報に、車台番号や、自動車登録番号又は車両番号の4桁の一連 番号は含まれないため、車両又は個人を特定することはできません (例:「品川 500 あ 1234」では「1234」の部分は含まれません。)。
- ※4:走行開始地点や走行終了地点などの個人情報にかかわる情報は、収集され ません。

#### 2.プローブ情報の利用目的

- (1) 道路管理者は、プローブ情報を道路交通情報や安全運転支援情報の提 供などドライバーへのサービス、道路に関する調査・研究、道路管理の 目的に利用します。※5
- ※5:例えば、収集した走行位置の履歴を統計的に処理することで、区間の走 行所要時間や、渋滞の影響を高い精度で把握し、ドライバーに情報提供 することができます。また、急な車両の動きを統計的に処理することで、 道路上の障害物の検知や、走行に注意が必要な箇所を把握し、ドライ バーに情報提供することが考えられます。
- (2)道路管理者は、(1)の目的以外でプローブ情報を利用しません。

#### 3.プローブ情報の収集

- (1) 道路管理者は、道路管理者が管理するITSスポット※2によって、プローブ 情報を収集する場合があります。
- (2) ITSスポット対応カーナビ利用者は、設定により、1.(1)で示す情報 のうちカーナビゲーションに関する情報、走行位置の履歴、急な車両の 動きの履歴について、道路管理者への提供の可否を選択することがで きます。※6 選択の方法はITSスポット対応カーナビの取扱説明書を ご覧下さい。
- ※6:カーナビゲーションに関する情報、走行位置の履歴、急な車両の動きの履歴 を提供する機能の無いカーナビゲーションは該当しません。
- (3) ITSスポット対応カーナビ利用者は、カーナビゲーションに関する 情報、走行位置の履歴、急な車両の動きの履歴を提供することで、これ を利用した様々な追加サービスの提供を受けられる場合があります。

#### 4.プローブ情報の第三者への提供

- (1) 道路管理者は、2.(1)の目的のため、プローブ情報を統計的に処理し た情報を、他の情報提供主体、大学等の研究機関、その他第三者に提供 する場合があります。
- (2) 道路管理者は、ITSスポット対応カーナビ、ITSスポット等の関係 設備について、障害発生時の対応や、これらの研究・開発の目的のため、 プローブ情報又はこれを統計的に処理した情報を、製造・開発メーカー に提供する場合があります。
- (3) 道路管理者は、(1)及び(2)以外でプローブ情報を第三者に提供しません。

# 道路事業者からのお願い

#### 5.プローブ情報の取り扱い

- (1) 道路管理者は、プローブ情報を安全に管理し、情報の漏えい等の防止に 努めます。
- (2) 道路管理者は、プローブ情報が不要となった時点で、当該プローブ情報 を消去します。
- (3) 道路管理者は、プローブ情報の提供先における情報の安全管理につい て、提供先を適切に指導します。

#### 6.問い合わせ先

国土交通省 道路局道路交通管理課高度道路交通システム推進室

03-5253-8111(代)

東日本高速道路株式会社、中日本高速道路株式会社、西日本高速道路株式会社、 首都高速道路株式会社保全・交通部管制技術グループ、阪神高速道路株式会社 情報システム部システム技術課、本州四国連絡高速道路株式会社保全計画部 保全管理課、名古屋高速道路公社、福岡北九州高速道路公社、広島高速道路公社

次のホームページでも説明をご覧いただけます。 国土交通省道路局ITSホームページ: http://www.mlit.go.jp/road/ITS/j-html/index.html

2010年10月現在

### お問合せ一覧

### ● ETCのご利用に関して

#### 東日本高速道路株式会社

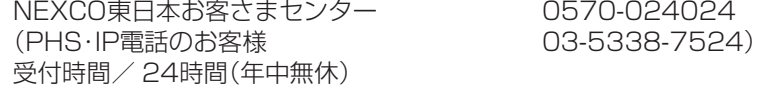

#### 中日本高速道路株式会社

NEXCO中日本お客様センター 0120-922-229 フリーコールがご利用できないお客様は 052-223-0333) 受付時間/ 24時間(年中無休)

#### 西日本高速道路株式会社

NEXCO西日本お客さまセンター 0120-924863 (フリーコールがご利用できないお客様は 06-6876-9031) 受付時間/ 24時間(年中無休)

#### 本州四国連絡高速道路株式会社

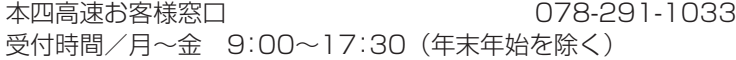

#### 首都高速道路株式会社

首都高ETCコールセンター 03-6667-5859 受付時間/ 9:00〜18:00(年中無休)

#### 阪神高速道路株式会社

阪神高速お客さまセンター 06-6576-1484 受付時間/月〜金 8:30〜19:00 (土日・祝日・年末年始は、9:00〜18:00)

# ● ETCカードおよび請求金額に関して

お手持ちのETC カード発行元にご確認ください。

#### ● 車載器に関して

車載器の購入先、または取扱説明書に記載されている連絡先にお問い 合わせください。

### ● セットアップに関して

財団法人 道路システム高度化推進機構(ORSE) ETCお問い合せ窓口 03-5216-3856 受付時間/月〜金 9:00〜18:00(土日・祝日・年末年始を除く)

### ● DSRCの情報に関して

一般社団法人ITSサービス推進機構(ISPA) ホームページアドレス http://www.ispa-dsrc.or.jp

# さくいん(50音順)

ま行

#### あ行

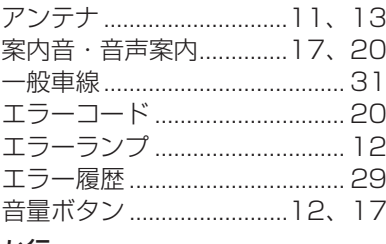

#### か行

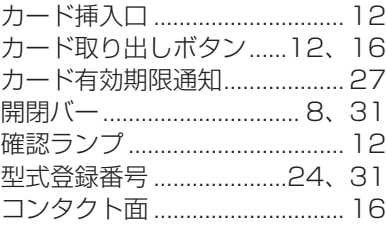

#### さ行

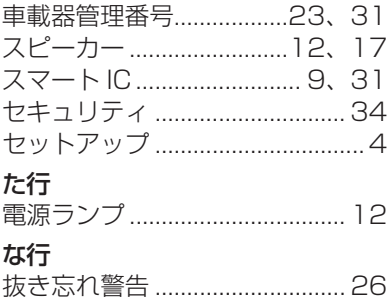

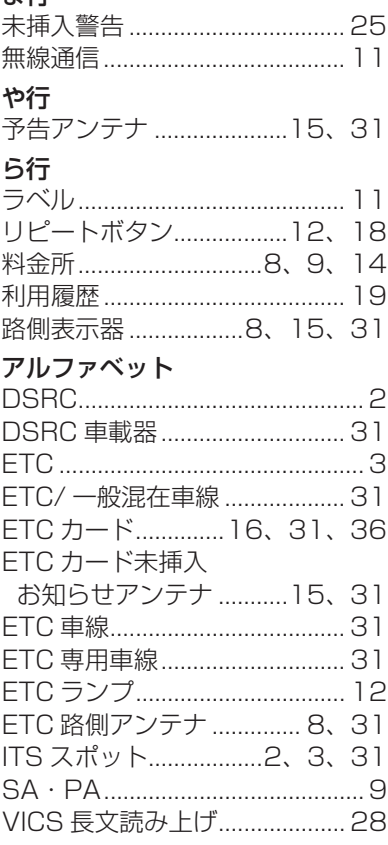

# 仕 様

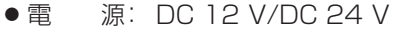

- 消費雷流: 130 mA (12 V 待受時) 70 mA(24 V 待受時)
- 質 量: 本 体 95 g (コード含まず) アンテナ 65 g(コード含む)
- 寸 法: 本 体幅 70 ㎜ × 高さ 18 ㎜ × 奥行き 106 ㎜ アンテナ 幅 31 ㎜ × 高さ 9.5 ㎜ × 奥行き 38.5 ㎜ (アンテナコード:3.5 m)

仕様および外観は、改良のため予告なく変更することがあります。

#### 便利メモ (おぼえのため、記入されると便利です)

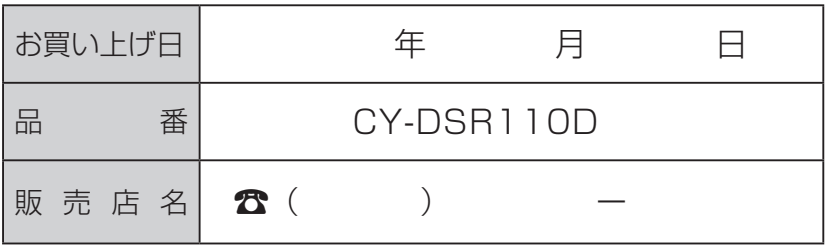

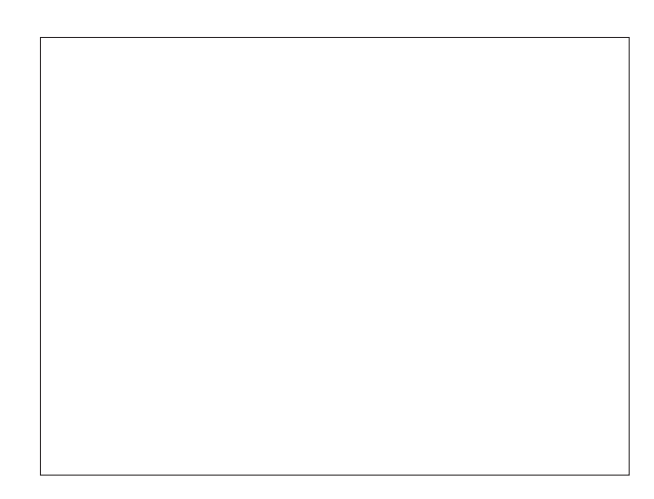

## パナソニック株式会社 オートモーティブシステムズ社

〒224–8520 横浜市都筑区池辺町4261番地

© Panasonic Corporation 2011

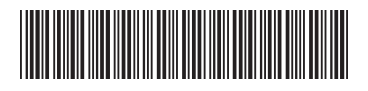